## **[Additional Dropdowns](https://cafm.fm/article/additional-dropdowns/)**

**Settings – Additional Dropdowns** allows the user to prepopulate up to 3 dropdowns that appear when creating or editing an Asset, Site, Location or Sublocation. The Label for each dropdown can also be changed in Settings – Custom Field Names/Labels.

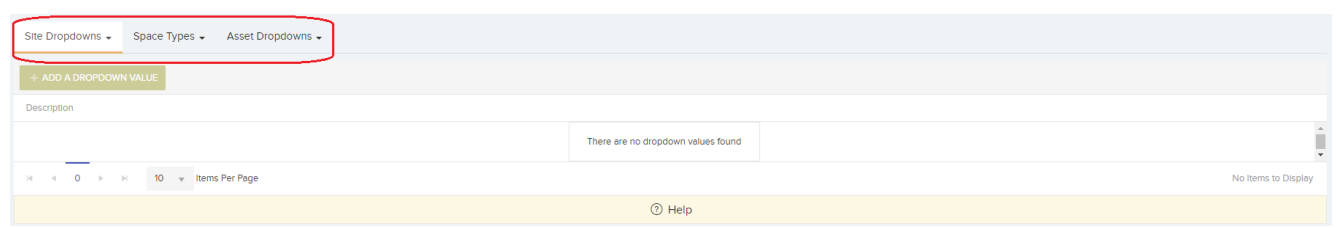

As per screenshot below from the Create Asset page you can see Critical & Low in the dropdown and the label has been changed to 'Key Component'

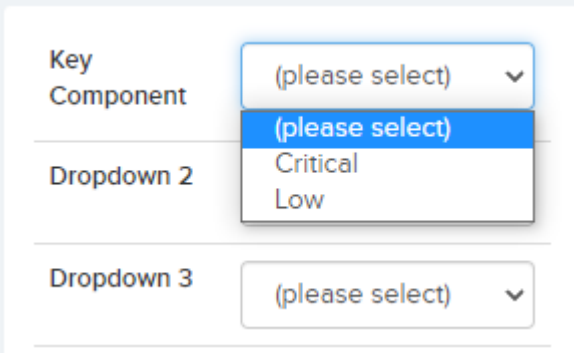